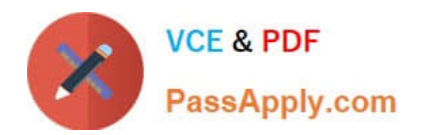

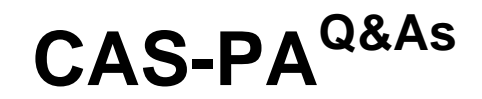

Certified Application Specialist – Performance Analytics

# **Pass ServiceNow CAS-PA Exam with 100% Guarantee**

Free Download Real Questions & Answers **PDF** and **VCE** file from:

**https://www.passapply.com/cas-pa.html**

# 100% Passing Guarantee 100% Money Back Assurance

Following Questions and Answers are all new published by ServiceNow Official Exam Center

**63 Instant Download After Purchase** 

- **@ 100% Money Back Guarantee**
- 365 Days Free Update
- 800,000+ Satisfied Customers

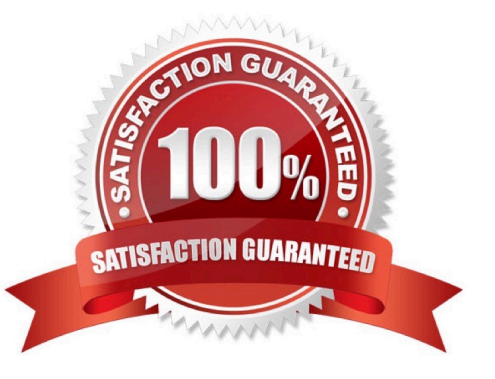

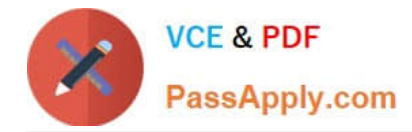

#### **QUESTION 1**

What role is required to create personal targets and thresholds for users who can view an indicator on the Analytics Hub?

A. pa\_viewer

- B. pa\_target\_admin
- C. pa\_threshold\_admin
- D. No role

Correct Answer: D

On the Analytics Hub, no roles are required to create personal targets and thresholds. A threshold or a target can be personal or global. A personal threshold or target is visible only to the user that created it. A personal threshold appears as a

light grey dotted line. A personal target appears as a dark line.

Personal thresholds and targets appear only on the Analytics Hub and KPI Details but not on widgets.

Reference:https://docs.servicenow.com/bundle/quebec-now- intelligence/page/use/performance-analytics/concept/patargets-thresholds.html

#### **QUESTION 2**

How should an admin activate the KPI Signals?

- A. Raise a ServiceNow Support (HI) request
- B. Request from the ServiceNow Store
- C. It is active by default
- D. Activate the sn-kpi-signals plugin
- Correct Answer: C

You no longer have to activate the KPI Signals (com.snc.pa.kpi signals) plugin. It is active by default.

If you do not want this feature, request a Now Platform administrator to set the property com.snc.pa.activate\_kpi\_signals to false. Because this property does not exist by default, the administrator must add it.

If you reactivate KPI Signals, signal detection resumes from the time you originally deactivated the feature, not from the time you reactivated it.

Reference:https://docs.servicenow.com/bundle/quebec-now-intelligence/page/use/par-for- workspace/concept/processbehavior-charts-for-kpis.html

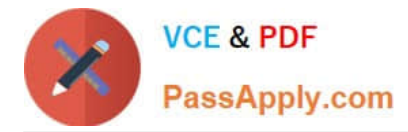

## **QUESTION 3**

What role or access do users need to act on a signal to reset a baseline or dismiss a signal?

- A. Responsible users without workspace access
- B. Users with the admin. pa\_admin. or pa\_kpi\_signal\_admin role without being a responsible user
- C. Only users with the admin role
- D. Users irrespective of their level of responsibility
- Correct Answer: B

Users with the admin, pa\_admin, or pa\_kpi\_signal\_admin role can reset a baseline or dismiss a signal without being a responsible user. Users with other roles must become responsible users to take such actions. These users also need a role that gives them access to a relevant workspace. You can assign responsibility for KPI Signals for a KPI to yourself or someone else. You can also unassign responsibility.

Reference:https://docs.servicenow.com/bundle/quebec-now-intelligence/page/use/par-for- workspace/concept/kpisignals-responsible-users.html

## **QUESTION 4**

Which system property enables an administrator to allow specified user roles to select indicators as data sources from the Data Visualisation Configuration panel?

- A. glide.knowman.search.apply\_role\_based\_security
- B. par\_vis\_config.data\_source.can\_select\_indicator
- C. com.snc.pa.dc.max\_row\_count\_indicator\_source
- D. glide.source\_control.checksum\_required

Correct Answer: B

par\_vis\_config.data\_source.can\_select\_indicator property specifies roles (comma- separated) which can select indicators as data sources from the Data Visualisation configuration panel. If empty, all users can select the indicator sources that they have access to. Type: string

Default value: empty

Location: System Property [sys\_properties] table com.snc.pa.dc.max\_row\_count\_indicator\_source property sets the maximum number of rows allowed to be fetched from an Indicator Source. glide.source\_control.checksum\_required property

allows you to enable optional checksum validations and sanitisations.

glide.knowman.search.apply\_role\_based\_security property honours read access to knowledge bases or articles specified for roles if set to true. If false, it enables specified user criteria to override read access specified for roles.

Reference:https://docs.servicenow.com/bundle/quebec-platformadministration/page/administer/referencepages/reference/r\_AvailableSystemProperties.html

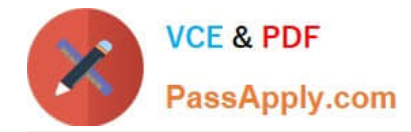

# **QUESTION 5**

What \\'related lists\\' are available on the formula indicator form? (Choose three.)

- A. Targets
- B. Contributing Indicators
- C. Breakdowns
- D. Signals

Correct Answer: ABC

Here are the available related lists on the baseline configuration when navigating to the Formula Indicators form: Breakdowns, Contributing Indicators, Time series exclusions, Targets, Thresholds, and Diagnostic Results.

`Signals\\' is not an out-of-the-box related list on the Formula Indicators form. Use the Contributing indicators related list to navigate to the indicators used in the formula or their indicator sources. If you include another formula indicator in the

formula, both that indicator and its contributing indicators are listed.

Reference:https://docs.servicenow.com/bundle/quebec-now- intelligence/page/use/performanceanalytics/task/t\_CreateAFormulaIndicator.html

[CAS-PA PDF Dumps](https://www.passapply.com/cas-pa.html) [CAS-PA Practice Test](https://www.passapply.com/cas-pa.html) [CAS-PA Study Guide](https://www.passapply.com/cas-pa.html)